## **Date Search**

You can search and play videos or still images according to recording dates.

- The contents of the saving destination selected in "REC MEDIA FOR VIDEO" or "REC MEDIA FOR IMAGE" are searched.
- Still images can only be searched by "SEARCH DATE".
- 1 Display the search function.

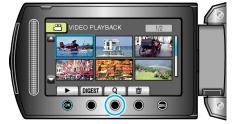

- You can also display the search menu by selecting "SEARCH" on the playback menu. For still images, select "SEARCH DATE" on the menu.
- Searching can be performed in both the video and still image modes. \*The image shows the video mode.
- 2 Select "SEARCH DATE" and touch .

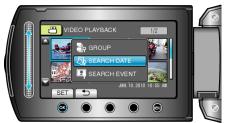

**3** Select a recording date and touch **.** 

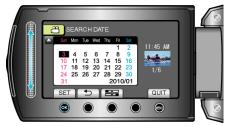

- The starting day of the week on the calendar switches between Sunday and Monday with every touch of the E
- 4 Select the desired video or still image and touch ® to start playback.

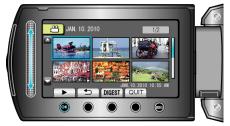

- You can select videos in the video mode and still images in the still image mode.
- Only the videos recorded on the selected date are displayed. Deleting Files of a Selected Date :

Select "DELETE" from the playback menu to delete unwanted files.